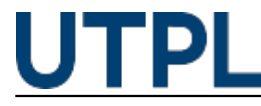

utpl 10/04/2018

Categorías: Futuros alumnos

A pesar de que **Microsoft Excel hizo su lanzamiento oficial en 1985** y que en su esencia, la programación inicial ha sido muy poco alterada, ¡no deja de sorprendernos! Esta poderosa herramienta es cada vez más un prerrequisito de contratación para profesionales multidisciplinarios y saber aprovecharla nos facilita el trabajo y nos ahorra tiempo y dinero como profesionales.

Hoy te compartimos 5 trucos o funciones de Microsoft Excel que seguramente no tenías en mente. ¡Así que prepárate para que descubras lo que puedes hacer con esta herramienta!

## **1. Revisar la ortografía**

Si tu fuerte no es la escritura, pero sí los números, iExcel te da una mano! Tan solo con presionar la tecla F7 te mostrará posibles errores ortográficos y cómo arreglarlos.

- Selecciona el botón "Review/Revisar".
- Luego presiona "Spelling/Ortografía".
- Revisa tu escritura.

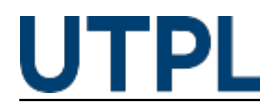

Published on Blog (https://noticias.utpl.edu.ec)

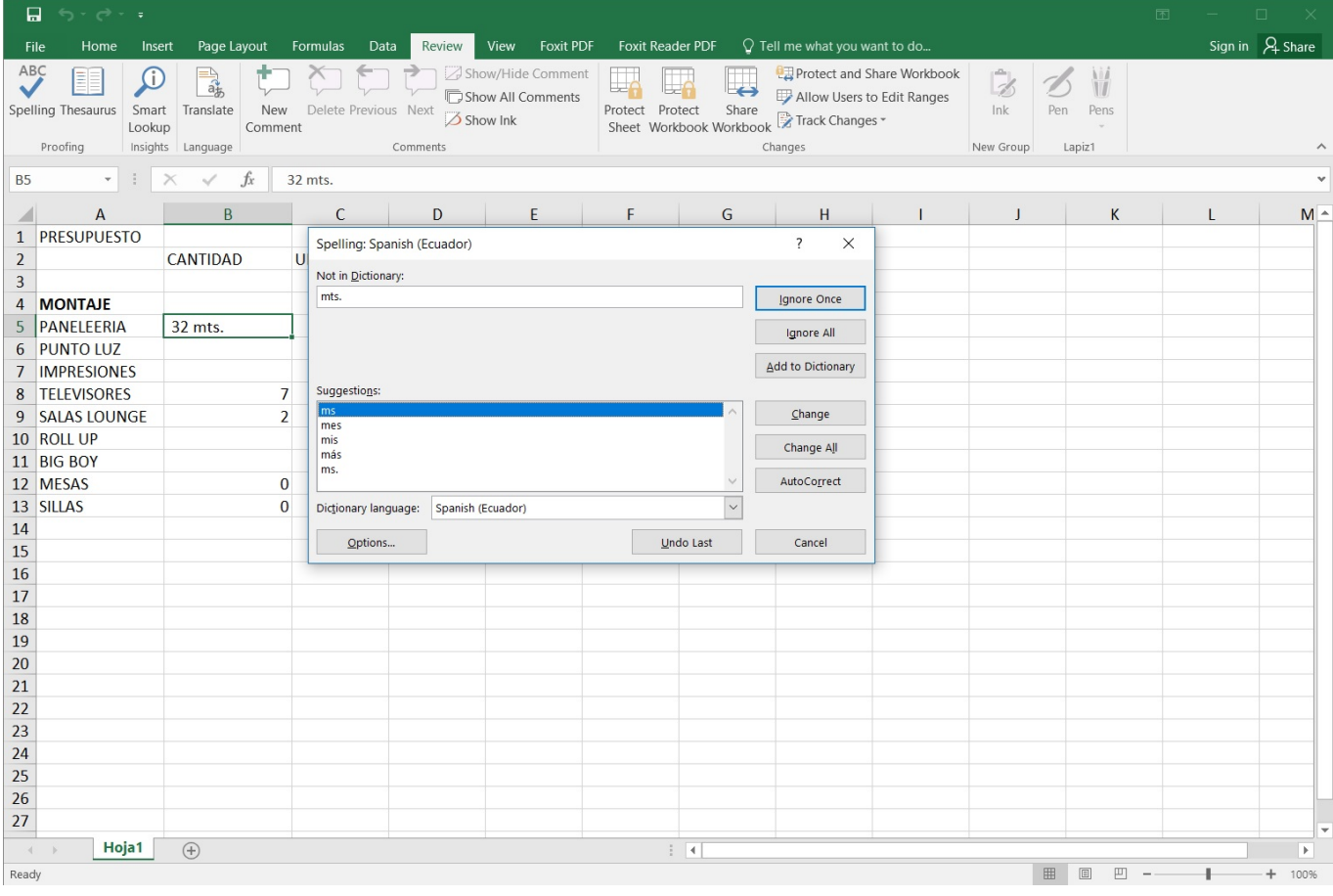

 $[1]$ 

## **2. Revisar más de un archivo a la vez**

Si tienes que consultar o comparar más de un archivo en Excel, basta con abrir todos los libros que quieras comparar y seguir los siguientes pasos:

- Selecciona la pestaña "View/Ver" en la barra de opciones.
- Luego presionar "Arrange All / Organizar todo".
- Selecciona la forma como quieres que se distribuyan los archivos "Tiled/Mosaico" o "Vertical".

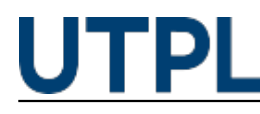

Published on Blog (https://noticias.utpl.edu.ec)

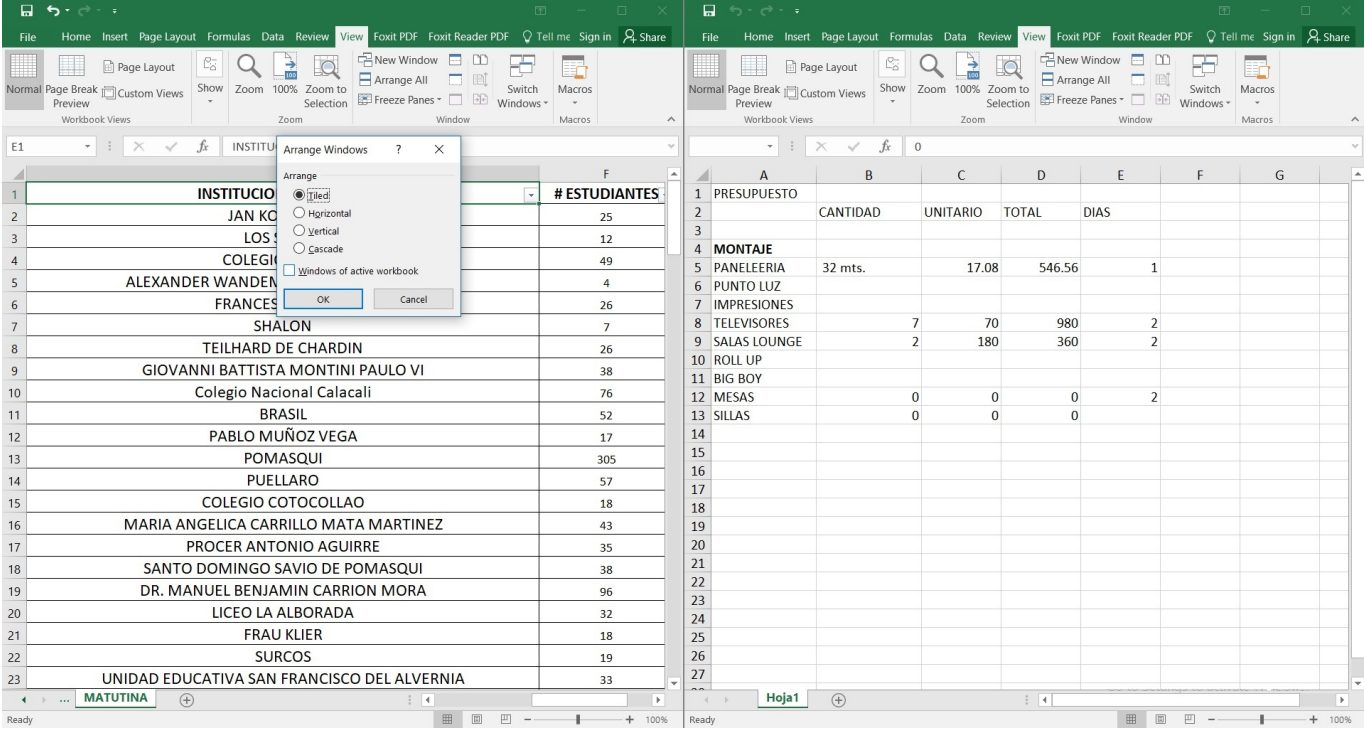

[2]

## **3. Enlazar archivos de Excel en tu documento**

Con la opción de "enlazar" no solo puedes hipervincular hacia páginas web, sino que también puedes invitar a consultar o revisar datos de otros archivos de Excel.

- Marca la celda donde quieras insertar tu hipervínculo.
- Selecciona la pestaña "Insert / Insertar".
- Marca "Hyperlink / Hipervínculo".
- Busca el archivo en tu computadora.

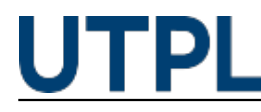

Published on Blog (https://noticias.utpl.edu.ec)

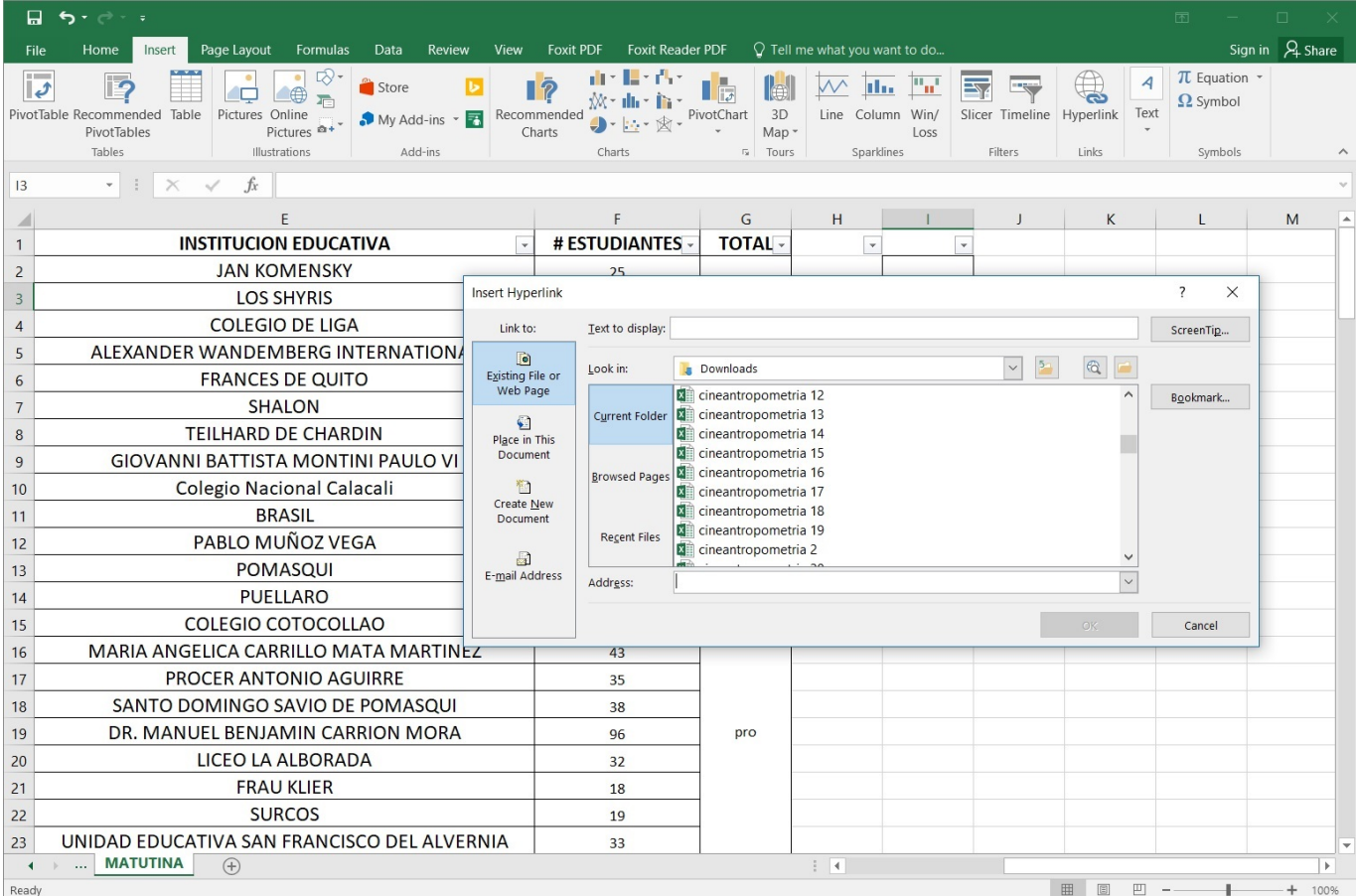

[3]

# **4. Proteger la información asignando contraseñas**

Excel garantiza que los datos que ingreses estén protegidos; por ello, te permite asignar contraseña de ingreso a, ciertas o todas, las pestañas de un documento.

- Selecciona la pestaña "Review / Revisar".
- Marca la opción "Protect sheets / Proteger hojas".
- Selecciona las casillas de las acciones que deseas permitir al usuario.
- Introduce una contraseña.

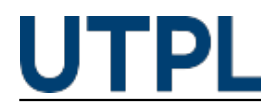

Published on Blog (https://noticias.utpl.edu.ec)

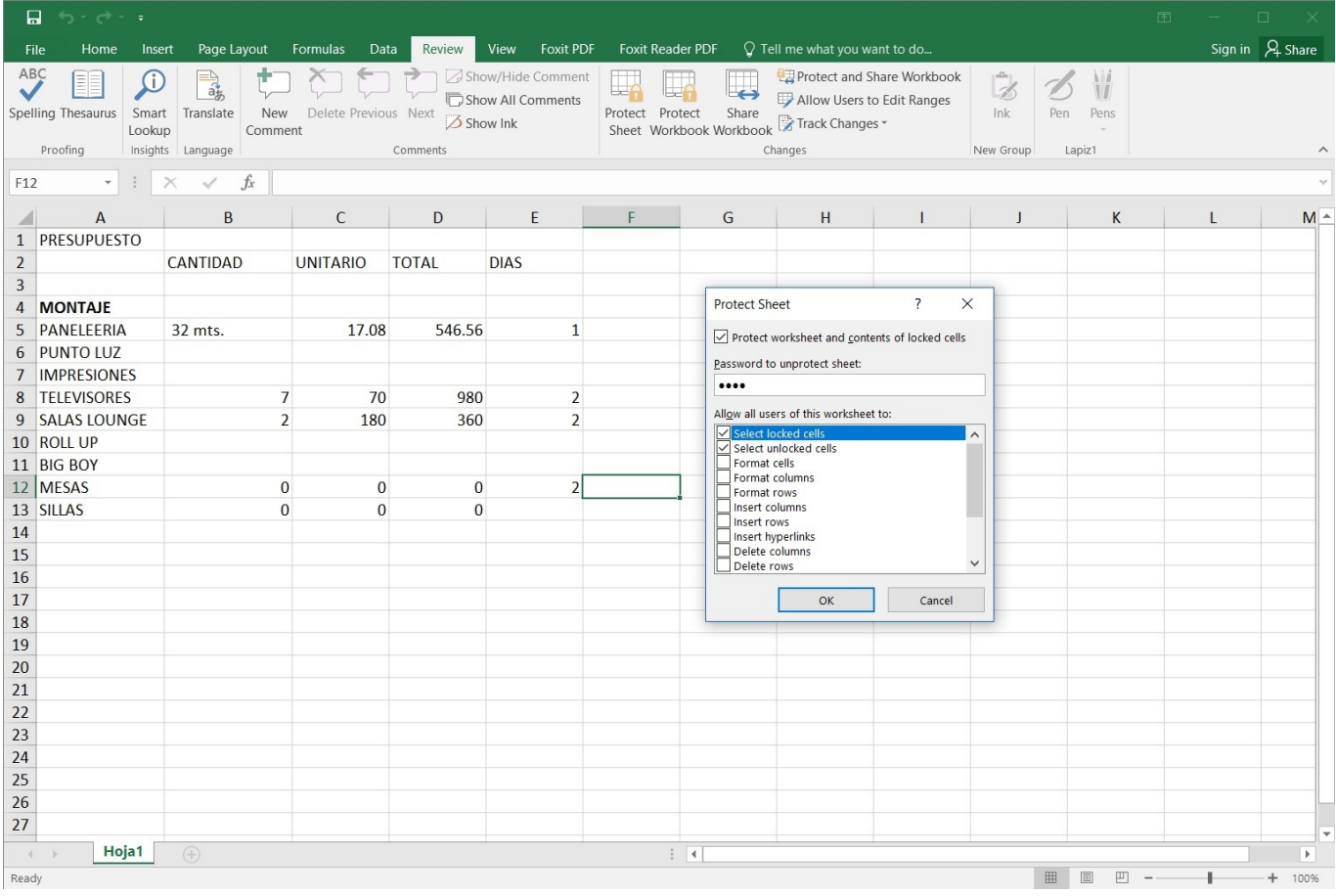

[4]

### **5. ¡Pon seguro a tu archivo!**

El Excel también permite proteger todo el libro para que solamente las personas autorizadas puedan abrirlo.

- Diríjete al menú del documento en "File / Archivo".
- Selecciona "Protect Workbook / Proteger libro" en la pestaña "Info".
- Marca la opción "Encrypt with Password / Encriptar con contraseña".
- Escribe una contraseña.

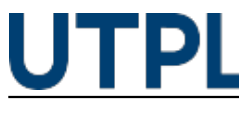

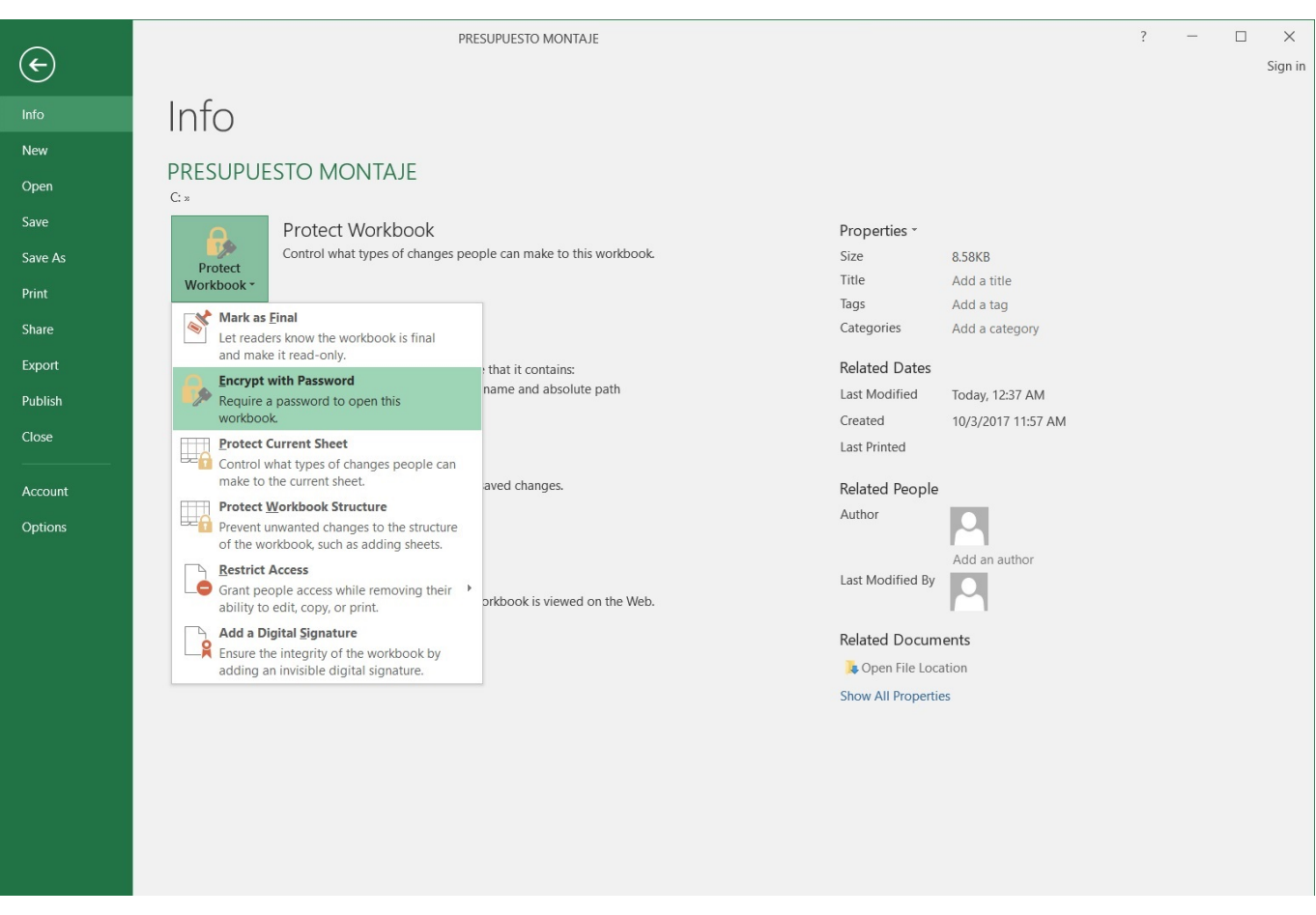

[5]

¿Te sorprendieron? ¿Conocías estas funciones de este magnífico programa de Microsoft? ¡Hay mucho más por descubrir! Estudia nuestro [curso de Educación Contínua de Excel Avanzado](https://educacioncontinua.utpl.edu.ec/excel-avanzado) [6] y agrégale valor a tu perfil profesional.

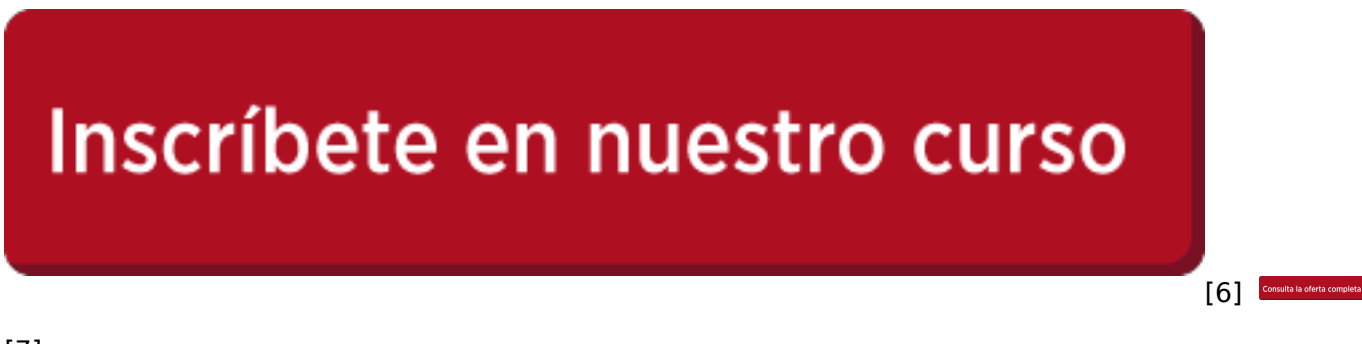

[7]

**Source URL:** https://noticias.utpl.edu.ec/5-cosas-que-no-sabias-que-se-podia-hacer-en-excel

#### **Links**

[1] http://noticias.utpl.edu.ec/sites/default/files/imagenes\_editor/revisar\_la\_ortografia.jpg

[2] https://noticias.utpl.edu.ec/sites/default/files/imagenes\_editor/revisar\_mas\_de\_un\_archivo\_a\_la\_ve  $z$  02.jpg

[3] https://noticias.utpl.edu.ec/sites/default/files/imagenes\_editor/enlazar\_archivos\_de\_excel\_en\_tu\_d ocumento\_01.jpg

[4] https://noticias.utpl.edu.ec/sites/default/files/imagenes\_editor/protege\_la\_informacion\_de\_celdas\_ u hojas asignando contreasenas 01.jpg

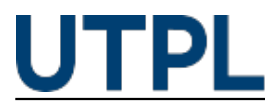

- [5] https://noticias.utpl.edu.ec/sites/default/files/imagenes\_editor/pon\_seguro\_a\_tu\_archivo\_01.jpg
- [6] https://educacioncontinua.utpl.edu.ec/excel-avanzado
- [7] https://educacioncontinua.utpl.edu.ec/